|  | B | ☆ | Pi | K. | * | ≡ſ |  | 2 | : |
|--|---|---|----|----|---|----|--|---|---|
|--|---|---|----|----|---|----|--|---|---|

| ECHANNE             | Completed!                                                                                        |                                                          |                                    |
|---------------------|---------------------------------------------------------------------------------------------------|----------------------------------------------------------|------------------------------------|
| Powered by ShoWorks | ✓ Upload of files needed<br>Your entries were sucessfully submitted however you have 1 entry that | it requires a file to be uploaded (document, photo       | , audio, or video).                |
|                     |                                                                                                   | $\Lambda$ Click the 'Upload File(s)' button to be taken  | to a location to upload your file. |
|                     | If you experience difficulty or need to resend your file at a later time, y                       | you can do so by logging in and choosing 'My Acco        | unt'.                              |
|                     | Don't forget to print!                                                                            |                                                          |                                    |
|                     |                                                                                                   | Transaction Summary for Fort E<br>Confirmation ID: fbcfa | -3052141802716                     |
|                     |                                                                                                   | Total Exhibitors:                                        | 1                                  |
|                     |                                                                                                   | Total Entries:                                           | 1                                  |
|                     |                                                                                                   | Total Additional Items:                                  | 0                                  |
|                     |                                                                                                   | Transaction Time:                                        | 2/21/2023 2:18:02 PM               |
|                     |                                                                                                   | Transaction Amount:                                      | \$0.00                             |
|                     |                                                                                                   | Transaction Payment:                                     | \$0.00                             |
|                     |                                                                                                   | Transaction Balance:                                     | \$0.00                             |
|                     |                                                                                                   | Also, email a copy of my receipt to: tg                  | arcia@fbcfa.org                    |
|                     |                                                                                                   | Print Detailed Receipt                                   | Upload File(s                      |

## After payment has been made, please click the "upload files" button.

← → C 🔺 livestockdocs.com/uploadLV\_H5.cfm?CID=fbcfa-3052141802716&SW\_URL=fairwire&CFID=76704344&CFTOKEN=25edfaeb7746c78b-92686510-FC5C-8862-2A1D29647E0EE743

## 🖻 🕁 💌 🔝 🗯 🗊 🔲 🔮 🗄

| WEN: 2691A3       Division: Scramble Heif       Class: unspecified         Entry Form       Entry Description         Division: Close File       Upload       Image: Close File         Division: Close File       Upload       Image: Close File         Division: Close File       Upload | 1 of 1                                       | Press for Instructions                                                                                                   | Taylor Garcia |
|----------------------------------------------------------------------------------------------------|----------------------------------------------|----------------------------------------------------------------------------------------------------|---------------|
| PDF Choose File No fil chosen Upload                                                                                                    | WEN: 2691A3                                  | Division: Scramble Heifer Class:                                                                                         | unspecified   |
| Press Done once all uploads are 100% complete * Size limits are 8 MB for Photo, 6MB for PDF files, and 120 MB for Video.                                                                                                    |                                              |                                                                                                    | æ             |
|                                                                                                    | ** All Images, Videos, Documents, & other su | Press Done once all uploads are 100% complete * Size limits are 8 MB for Photo, 6MB for PDF files, and 120 MB for Video. |               |
|                                                                                                    |                                              |                                                                                                    |               |
|                                                                                                    |                                              |                                                                                                    |               |

Select "choose file" and choose the completed entry form for the division listed on this screen. The document can be a photo or pdf. Then press the upload button.

🗧 🔶 🔆 🔶 🕻 livestockdocs.com/uploadLV\_H5.cfm?CID=fbcfa-3052141802716&SW\_URL=fairwire&CFID=76704344&CFTOKEN=25edfaeb7746c78b-92686510-FC5C-8862-2A1D29647E0EE743

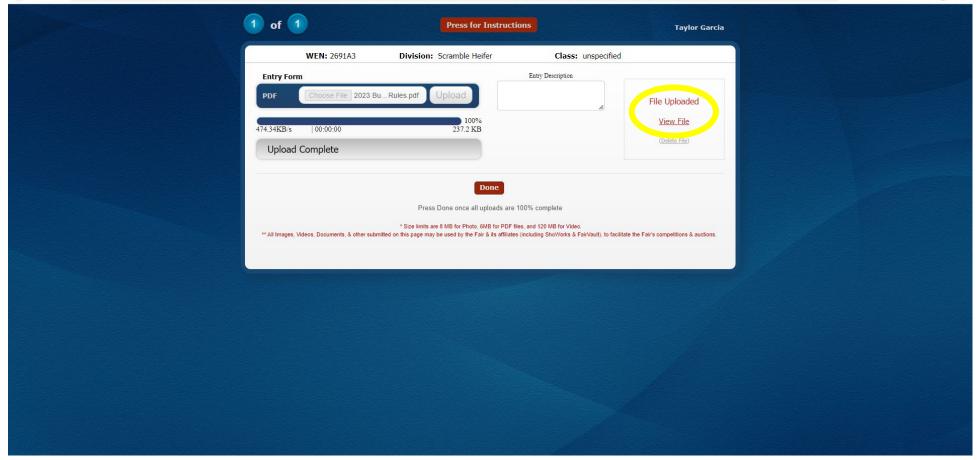

It will say "Upload Complete" and "File Uploaded" when it has been uploaded completely. You can then select "View File" to review it if needed. Then you're done!

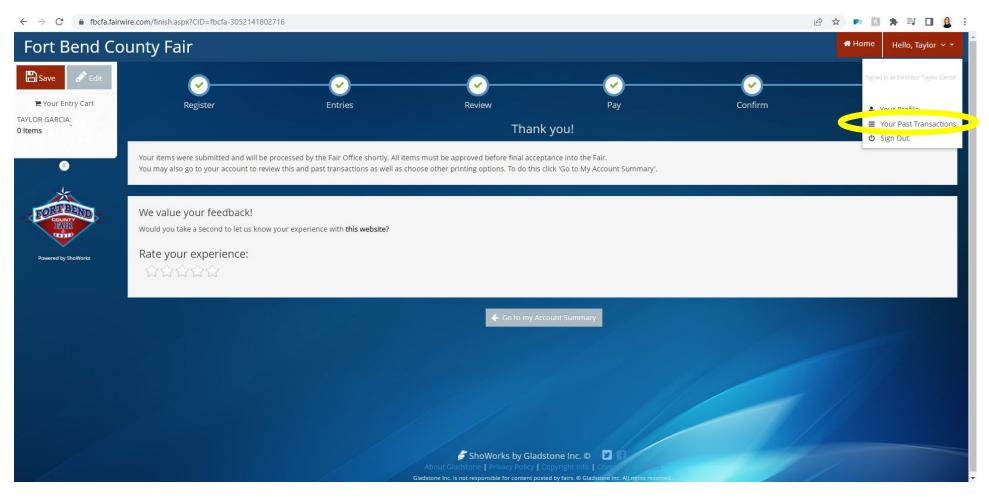

If we contact you to fix something on the entry form, you can correct it and upload a new document. To do so, log in to your account and click the dropdown by your name in the top right corner. Select "Your Past Transactions"

| $\leftarrow$ $\rightarrow$ C $\blacksquare$ fbcfa.fai | irwire.com/transactions.aspx |                                               |                                                                                   |                            |         | 🖻 🕁 🕨 🖪 | * = 🖬 🚨 :           |
|-------------------------------------------------------|------------------------------|-----------------------------------------------|-----------------------------------------------------------------------------------|----------------------------|---------|---------|---------------------|
| Fort Bend C                                           | ounty Fair                   |                                               |                                                                                   |                            |         | 🖶 Hom   | e Hello, Taylor 🗸 🔻 |
| 🖺 Save 💣 Edit                                         |                              |                                               |                                                                                   |                            |         |         |                     |
| 🐂 Your Entry Cart                                     | Transactions                 |                                               |                                                                                   |                            |         |         |                     |
| TAYLOR GARCIA:<br>0 Items                             | The following transactions   | were made by the Exhibitor 'Taylor Garcia'. Y | ou may choose to print receipts for any transaction or print a pac                | king list for all entries. |         |         |                     |
|                                                       | opload Media. Rece           | ipt Confirmation ID                           | Cart Time                                                                         | Exhib                      | Entries | Fees    | Amount              |
| ● (                                                   | 🕹 Upload Files 📙 🖨 Red       | ceipt fbcfa-3052141802716                     | 2/21/2023 2:18:02 PM                                                              | 1                          | 1       | 0       | \$0.00              |
|                                                       | 💵 Opioad Files 🔒 Red         | ceipt fbcfa-3052122234353                     | 2/21/2023 12:22:34 PM                                                             | 1                          | 2       | 0       | \$0.00              |
|                                                       | ᆂ Upload Files 🛛 🔒 Rea       | ceipt fbcfa-3052113733299                     | 2/21/2023 11:37:33 AM                                                             | 1                          | 1       | 0       | \$0.00              |
| Powered by ShoWorks                                   | ᆂ Upload Files 🔒 Rec         | ceipt fbcfa-3052113509109                     | 2/21/2023 11:35:09 AM                                                             | 1                          | 1       | 0       | \$0.00              |
|                                                       |                              |                                               |                                                                                   | 4                          | 5       | 0       | \$0.00              |
|                                                       |                              |                                               |                                                                                   |                            |         |         |                     |
|                                                       |                              |                                               | Filter Reports by: All                                                            | ~                          |         |         |                     |
|                                                       |                              |                                               |                                                                                   |                            |         |         |                     |
|                                                       |                              |                                               |                                                                                   |                            |         |         |                     |
|                                                       |                              |                                               |                                                                                   |                            |         |         |                     |
|                                                       |                              |                                               |                                                                                   |                            |         |         |                     |
|                                                       |                              |                                               | ShoWorks by Gladstone Inc. C<br>About Gladstone   Privacy Policy   Copyright Info |                            |         |         |                     |
|                                                       |                              |                                               | Gladstone Inc. is not responsible for content posted by fairs. O Gla              |                            |         | /       |                     |

Click the "upload files" button next to the entry you need to fix the document for.

🗧 🔶 🔆 🔶 C 💼 livestockdocs.com/uploadLV\_H5.cfm?CID=fbcfa-3052141802716&SW\_URL=fairwire&CFID=76704344&CFTOKEN=25edfaeb7746c78b-92686510-FC5C-8862-2A1D29647E0EE743

| WEN: 2013       Division: Scramble Heifer       Class: unspecified         Entry Form       Entry Description       File Uploaded         View File       Upload       View File         Ublicate File       Upload       View File         Desc       Desc       Desc         Sca limits are 8 MB for Photo, 6MB for PDF files, and 120 MB for Video.       * Sca limits are 8 MB for Photo, 6MB for VDF files, and 120 MB for Video. | Entry Form<br>PDF<br>Choose File Not : chosen<br>Upload<br>File Uploaded<br>View File<br>Uetets File<br>Uetets File<br>Press Done once all uploads are 100% complete<br>*Sce limits are 8 MB for Photo, 6MB for PDF files, and 120 MB for Video. |
|----------------------------------------------------------------------------------------------------|----------------------------------------------------------------------------------------------------|
| Press Done once all uploads are 100% complete * Size limits are 8 MB for Photo, 6MB for PDF files, and 120 MB for Video.                                                                                                    | Press Done once all uploads are 100% complete  * Size limits are 8 MB for Photo, 6MB for PDF files, and 120 MB for Video.                                                                                                    |
|                                                                                                    |                                                                                                    |

\*Make sure you are uploading the correct entry form for the correct division\*

**1**. Here you can view the file and delete the old file.

2. Then choose the corrected file, press "upload" and then "done" when finished.

\*If uploading corrected files, please let us know when you do so we can mark you as a completed entry to avoid late fees\*